# krom

# BCM 400..B2/B3 PROFINET/EtherNet/IP/Modbus TCP buszmodul BCU 4xx-hez

# ÜZEMELTETÉSI UTASÍTÁS

· Edition 04.23 · HU · 03251597

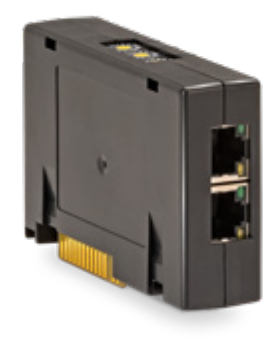

### Tartalomjegyzék

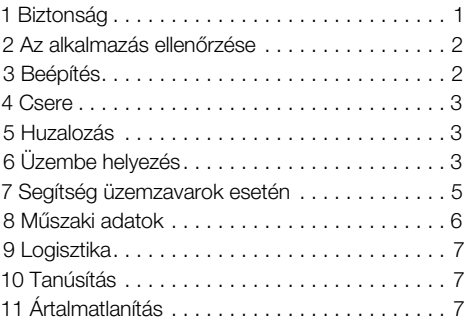

### 1 BIZTONSÁG

#### 1.1 Olvassa el és őrizze meg

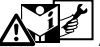

 Az útmutatót felszerelés és üzemeltetés előtt gondosan el kell olvasni. Az útmutatót felszerelés után tovább kell adni az üzemeltetőnek. A jelen készüléket az érvényes előírások és szabványok szerint kell telepíteni és üzembe helyezni. Az útmutató [a www.docuthek.com](https://docuthek.kromschroeder.com/documents/index.php?selclass=2&folder=401154) oldalon is megtalálható.

#### 1.2 Jelmagyarázat

- 1  $2 \ 3 \ a \ b \ c = \text{munkalénés}$
- $\rightarrow$  = tájékoztatás

#### 1.3 Felelősség

Az útmutató figyelmen kívül hagyása miatt keletkező károkért és a nem rendeltetésszerű használatért nem vállalunk felelősséget.

#### 1.4 Biztonsági útmutatások

A biztonság szempontjából fontos információk a következő módon vannak jelölve az útmutatóban:

# A VESZÉLY

Életveszélyes helyzetekre utal.

# FIGYELMEZTETÉS

Lehetséges élet- és sérülésveszélyre utal.

# **A VIGYÁZAT**

Lehetséges anyagi károkra utal.

Valamennyi munkálatot csak szakképzett gázszerelő szakembernek szabad végeznie. A villamossági munkákat csak szakképzett villamossági szakember végezheti.

#### 1.5 Átszerelés, pótalkatrészek

Tilos bármilyen műszaki módosítást végezni. Csak eredeti pótalkatrészeket szabad használni.

# <span id="page-1-0"></span>2 AZ ALKALMAZÁS ELLENŐRZÉSE

A BCM 400 buszmodul kommunikációs interfészként szolgál BCU 4xx égővezérlők terepi buszkapcsolatra való csatlakoztatásához PROFINET vagy EtherNet/IP vagy Modbus TCP felületen keresztül. A terepi buszon keresztül történő hálózatba kapcsolással a BCU 4xx vezérlését és felügyeletét automatizálási rendszer (pl. PLC) láthatja el. A kommunikációs hálózatnak illetéktelen hozzáférés elleni védelemmel kell rendelkeznie.

A működés csak a megadott korlátokon belül garantált, lásd [oldal: 6 \(8 Műszaki adatok\)](#page-5-1). Minden más felhasználás nem rendeltetésszerűnek minősül.

### 2.1 Típuskulcs

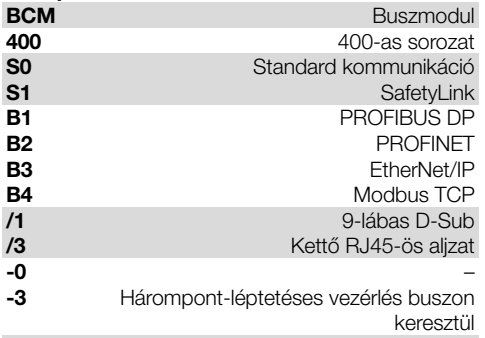

#### 2.2 Az alkatrészek elnevezése

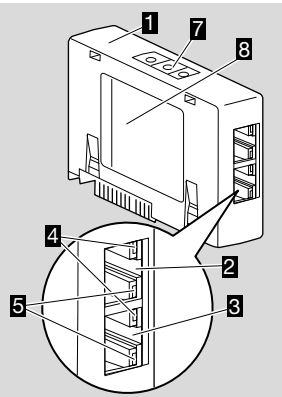

- 1 BCM../3 RJ45-ös alizatokkal
- 2 RJ45-ös aljzat (P1 port) a busz kommunikációs rendszerhez csatlakoztatáshoz
- 3 RJ45-ös aljzat (P2 port) a busz kommunikációs rendszerhez csatlakoztatáshoz
- 4 Zöld LED (kapcsolat kijelzésére: nem világít = nincs kapcsolat, világít = van kapcsolat, villog = adatátvitel)
- 5 Sárga LED (az átviteli sebesség kijelzésére: világít = 100 Mbit, nem világít = 10 Mbit)
- 6 Kódoló kapcsolók

#### 7 Típustábla

MAC-cím ( $\mathbf{A}$ ) és környezeti hőmérséklet ( $\mathbf{B} + \mathbf{C}$ ) – lásd a típustáblát.

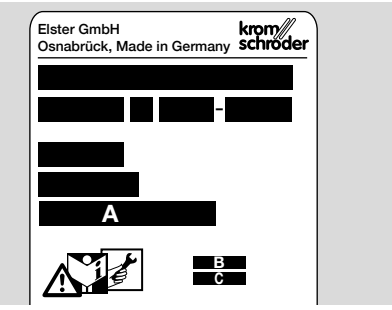

### 3 BEÉPÍTÉS

- 1 Feszültségmentesítse az BCU-t.
- 2 Nyissa fel a BCU házának fedelét.
- 3 Helyezze be a buszmodult az előirányzott csatlakozóhelyre.

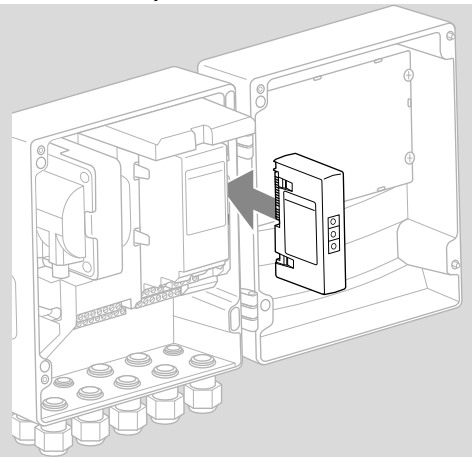

### <span id="page-2-0"></span>4 CSERE

- 1 Feszültségmentesítse az BCU-t.
- 2 Nyissa fel a BCU házának fedelét.
- 3 Húzza le a csatlakozódugaszt a tápegységről és a buszmodulról.
- 4 Az egyszerűbb kezeléshez a modulokat a következő sorrendben húzza ki:
	- 1. tápegység,
	- 2. buszmodul.

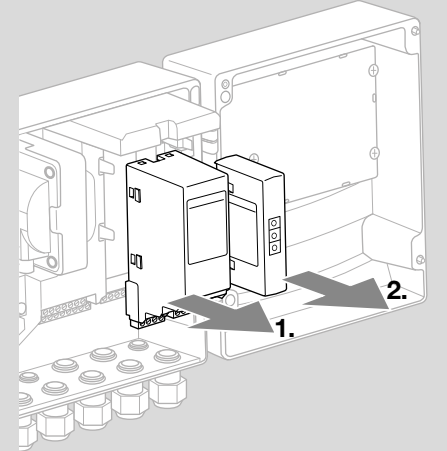

**→** A modulok beszerelése fordított sorrendben.

# 5 HUZALOZÁS

1 Feszültségmentesítse a berendezést.

- → A vezetékekhez és csatlakozódugaszokhoz kizárólag a terepi busz specifikációinak megfelelő komponenseket szabad használni.
- **→** Használjon árnyékolt RJ45-ös dugaszt.
- ➔ Vezetékhossz: 2 egység között max. 100 m.
- → A PROFINET telepítési iránvelvekhez lásd [www.](https://www.profibus.com/download/profinet-installation-guidelines) [profibus.com](https://www.profibus.com/download/profinet-installation-guidelines).
- → Az Ethernet telepítési iránvelvekhez lás[d www.](https://www.odva.org/technology-standards/key-technologies/ethernet-ip) [odva.org.](https://www.odva.org/technology-standards/key-technologies/ethernet-ip)
- **→** A Modbus-specifikációkat lásd a [www.modbus.](https://modbus.org/tech.php) [org](https://modbus.org/tech.php) alatt.
- → A kommunikációs hálózat telepítése az IEC 61918 előírásainak megfelelően.
- 2 Csatlakoztassa a BCM 400-at egy automatizálási rendszer terepi buszára.
- **→** A kommunikációs hálózatot illetéktelen hozzáférés ellen védeni kell.

# 6 ÜZEMBE HELYEZÉS

# FIGYELMEZTETÉS

#### Robbanásveszély!

A BCM-et és a vezérlőegységet (BCU) csak akkor hagyja jóvá üzemelésre, ha garantált a szabályszerű paraméter beállítás, huzalozás, valamint minden be- és kimeneti jel kifogástalan feldolgozása. Hibás vagy megszakadt buszkommunikáció, érvénytelen kommunikációs adatok esetén, vagy inicializálás közben a vezérlő által fogadott jelek "0"-ként kerülnek értelmezésre. Ha a vezérlőegység ez alatt a kapcsok bemenetein vezérlésre kerül, akkor a szokásos programfutás történik. Ehhez feltétlenül figyelembe kell venni az A085-A089 paraméter beállítást.

# $\Delta$  FIGYELMEZTETÉS

Veszély az égő kontrollálatlan elindulása miatt! Az indítás és a külső levegőszelep vezérlőjelei a busz és a bemeneti kapcsok között logikai vagy-kapcsolat szerint vannak csatlakoztatva. A BCU a buszon vagy a kapcson lévő aktív jel esetén elindíthatia az égőt.

A terepi busz kommunikáció konfigurálása a buszmodul változatától (BCM..B2, BCM..B3 vagy BCM.. B4) függően történhet az automatizálási rendszer fejlesztő eszköztárával (Engineering tool) vagy a BCSoft-on keresztül.

A BCM..S1 csak BCSoft szoftverrel helyezhető üzembe. További információkhoz lásd a BCU 46x vagy BCU 480 műszaki információját.

- **→** Az üzemeltetési útmutató és a BCSoft szoftver letöltése a [www.docuthek.com](https://docuthek.kromschroeder.com/documents/index.php?selclass=2&folder=401119) címen keresztül.
- 1 A BCSoft és a vezérlőegység etherneten keresztül történő kommunikációjához ellenőrizze a kódoló kapcsolók (001 – FEF) állását a BCM-en.
- **→** A terepi buszrendszeren belül minden kódoló kapcsoló kombináció csak egyszer állhat rendelkezésre.
- **→** A terepi buszrendszeren belül minden eszköznevet/hálózatnevet és minden IP-címet csak egyszer szabad kiosztani.
- **→ PROFINET:** Az egységek villogó tesztiével egy adott eszköz azonosítható a terepi buszrendszeren belül (a kijelző futó 00-t jelez ki).
- → A vezérlőegység üzembe helyezésére vonatkozó útmutatásokhoz lásd a [BCU 46x, 480 égővezér](https://docuthek.kromschroeder.com/documents/index.php?selclass=2&folder=401294)[lő](https://docuthek.kromschroeder.com/documents/index.php?selclass=2&folder=401294) üzemeltetési útmutatóját.
- → Ha a vezérlőegység kijelzőjén az n 1 n 4 hibajelzés villog, akkor a terepi busz kommunikáció nem helyezhető üzembe. A vezérlőegység továbbá működtethető a digitális bemenetein keresztül. Ehhez feltétlenül figyelembe kell venni az A085-A089 paraméter beállítást.

#### 6.1 BCM..B2 (PROFINET)

- → A vezérlőegység (BCU) minden eszközspecifikus paramétere a készülék törzsadat-állományában (GSD) van eltárolva: a készülék törzsadat-állomány (GSD) letöltése az alábbi címről: www. docuthek.com.
- → Töltse be a GSD-fáil az automatizálási rendszer fejlesztő eszköztárába (Engineering tool), és végezze el a hálózat konfigurálását.
- → A szükséges lépések a fejlesztő eszköztár (Engineering tool) útmutatójában találhatók.
- 1 Adja rá a hálózati feszültséget a vezérlőegységre.
- 2 Végezze el a buszkommunikáció konfigurálását.
- → Az automatizálási rendszer feilesztő eszköztárán (Engineering tool) keresztül: Írja be az eszköznevet a vezérlőegységhez.
- → BCSoft használatával: Íria be a hálózatnevet, az IP-címet, az alhálózati maszkot és az alapértelmezett átjárót a vezérlőegységhez.
- ➔ A vezérlőegység csak az eszköznév/hálózatnév megadása után kerül egyértelműen azonosításra a PROFINET IO-rendszerben.
- $\rightarrow$  A vezérlőegységen a A080-as paraméter = 1 vagy 2 értékre kell beállítva lennie, hogy, a BCMhez hálózatnevet lehessen megadni, ehhez lásd: [oldal: 4 \(6.4 A terepi busz konfigurációja](#page-3-0)  [\(A080-as paraméter\)\).](#page-3-0)

#### 6.2 BCM..B3 (EtherNet/IP)

- → A vezérlőegység (BCU) minden eszközspecifikus paramétere az Electronic Data Sheet-állományában (EDS) van eltárolva: Az EDS-állomány letöltése az alábbi címről: www.docuthek.com.
- 1 Töltse be az Electronic Data Sheet-állományt (EDS) az automatizálási rendszer fejlesztő eszköztárába (Engineering tool), és végezze el a hálózat konfigurálását.
- → A vezérlőn végzendő szükséges lépések a feilesztő eszköztár (Engineering tool) útmutatójában találhatók.
- 2 Adja rá a hálózati feszültséget a vezérlőegységre.
- 3 Végezze el a buszkommunikáció konfigurálását.
- → Az automatizálási rendszer fejlesztő eszköztárán (Engineering tool) vagy a BCSoft-on keresztül írja be a következőket: Hálózatnév, IP cím, alhálózati maszk és alapértelmezett átjáró a vezérlőegységhez.

#### 6.3 BCM..B4 (Modbus TCP)

1 Adja rá a hálózati feszültséget a vezérlőegységre.

- → Ha a vezérlőegységen villog a kijelző és n 3 látható rajta, akkor a buszkommunikáció hibásan van konfigurálva.
- 2 Végezze el a buszkommunikáció konfigurálását.
- → Írja be a hálózatnevet, az IP címet, az alhálózati maszkot és az alapértelmezett átjárót a vezérlőegységhez.
- $\rightarrow$  A vezérlőegységen a A080-as paraméter = 1 vagy 2 értékre kell beállítva lennie, hogy, a BCMhez hálózatnevet lehessen megadni, ehhez lásd:

[oldal: 4 \(6.4 A terepi busz konfigurációja](#page-3-0)  [\(A080-as paraméter\)\).](#page-3-0)

#### <span id="page-3-0"></span>6.4 A terepi busz konfigurációja (A080-as paraméter)

- **→** Az A080-as paraméter beállításától függően a buszkommunikáció címellenőrzéssel vagy anélkül történik.
- ➔ A BCSoft-on keresztül ellenőrizze és adott esetben állítsa be helyesen az A080-as paraméter értékét.

#### Paraméter

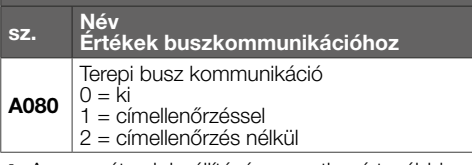

**→** A paraméterek beállítására vonatkozó további útmutatásokhoz lásd [a BCU 46x, 480](https://docuthek.kromschroeder.com/documents/index.php?selclass=2&folder=401294) üzemeltetési útmutató "Beállítás" c. fejezetét.

#### A080-as paraméter = 0: Terepi busz kommunikáció ki

**→** A terepi busz kommunikáció ki van kapcsolva. A BCSoft-tal továbbá etherneten keresztül hozzá lehet férni a készülékhez.

### A080-as paraméter = 1:

#### Terepi busz kommunikáció címellenőrzéssel

- → EtherNet/IP:A DHCP-szerver, a fejlesztő eszköztár vagy BCSoft segítségével osszon ki egy fix, érvényes IP-címet.
- **→** Az eszköznév/hálózatnév kiszállításkor a következő:

pl. BCU 460 esetén: "bcu-460-xxx" ("not-assigned-bcu-460-xxx" a fejlesztő eszköztáron keresztül végzett konfigurálás esetén). Az xxx karaktersor a BCM 400-on a kódoló kapcsolókkal beállított címet jelenti (xxx = cím a 001 – FEF tartományban).

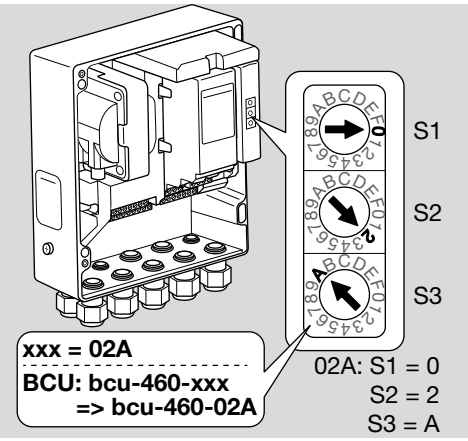

→ A ..not-assigned-" kifeiezést törölni kell.

- <span id="page-4-0"></span>**→** Az eszköznév/hálózatnév elé (pl. bcu-460-xxx) egyedi névrészt lehet helyezni (pl. "Zóna1-bcu-460-xxx").
- **→** Az eszköznévnek legalább a következő kifejezésből kell állnia:
	- pl. BCU 465 esetén: "bcu-465-xxx".
- → A BCM-en a kódoló kapcsolókkal beállított címnek egyezni kell az automatizálási rendszer hálózati konfigurációjában megadott címmel (xxx).
- **→** Az új címbeállítás elmentéséhez a kódoló kapcsolók állásának módosítása után a vezérlőegységet ki- és újra be kell kapcsolni.
- 1 Helyezze üzembe a hálózati kommunikációt.
- → Megtörténik a BCU felfutása. Ha az IP-cím érvényes, akkor elindítható a programfutás.

#### A080-as paraméter = 2:

#### Terepi busz kommunikáció címellenőrzéssel

- **→** Az eszköznév/hálózatnév kiszállításkor a következő.
- **→ EtherNet/IP:**Érvénytelen IP-címnél a BCU. automatikusan DHCP-módban indul el a hálózati ütközések elkerülésére. Az IP-címet a DHCP-szerveren vagy a fejlesztő eszköztáron keresztül lehet kiosztani.
- 1 Helyezze üzembe a terepi busz kommunikációt.

#### 7 SEGÍTSÉG ÜZEMZAVAROK ESE-TÉN

# A VESZÉLY

Áramütés általi életveszély!

Az áramvezető (alkat)részeken végzett munkálatok előtt az elektromos vezetékeket feszültségmentesíteni kell!

Az üzemzavarok elhárítását csak arra feljogosított szakemberek végezhetik.

- **→** Az üzemzavarokat csak az itt ismertetett intézkedésekkel szabad elhárítani.
- → Ha a BCU vezérlőegység nem reagál, habár a zavarokat elhárították: Szerelje ki a készüléket, és küldje el átvizsgálásra a gyártóhoz.
- → Aktív hibajelzés (n 0, n 1, n 2, n 3 vagy n 4) esetén a vezérlőegység továbbá működtethető a digitális bemenetein keresztül.

#### ? Üzemzavarok

- ! Ok
	- Megoldás

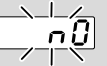

#### ? A vezérlőegységen lévő kijelző villog és n 0-t mutat?

- ! A vezérlőegység kapcsolatra vár az automatizálási rendszer vezérlőjével.
	- Ellenőrizze, hogy a vezérlő be van-e kapcsolva.
	- Ellenőrizze a hálózat huzalozását.
- Ellenőrizze a vezérlő hálózati konfigurációját.
- Ellenőrizze, hogy a hálózati konfigurációban szereplő eszköznév/hálózatnév megegyezik-e a BCM-en beállított címmel.
- Ellenőrizze, hogy a hálózati konfigurációban szereplő eszköznév/hálózatnév megegyezik-e a vezérlőegységben elmentett eszköznévvel.

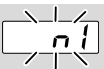

#### ? A vezérlőegységen lévő kijelző villog és n 1-et mutat?

- ! A BCM-en érvénytelen cím van beállítva.
- ! A vezérlőegységen az A080-as paraméter = 1 beállításával aktiválva van a címellenőrzés.
	- Ellenőrizze, hogy a BCM címe a megengedett címtartományban (001 – FEF) van-e.
	- Ellenőrizze és adott esetben állítsa be helyesen az A080-as paraméter értékét.

#### PROFINET

• Illessze a BCM kódolókapcsoló-beállítását a hálózati konfigurációban kiosztott eszköznévhez.

#### Modbus TCP

• Illessze a BCM kódolókapcsoló-beállítását a hálózati névhez.

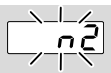

- ? A vezérlőegységen lévő kijelző villog és n 2-t mutat?
- ! A BCM nem megfelelő konfigurációt kapott a PROFINET vezérlőtől.
	- Ellenőrizze, hogy megfelelő GSD/EDS-fájl került-e betöltésre az automatizálási rendszer fejlesztő eszköztárába (Engineering tool).
	- Ellenőrizze az eszköz konfigurációját.

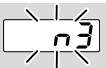

? A vezérlőegységen lévő kijelző villog és n 3-et mutat?

#### PROFINET, EtherNet/ IP

- ! A fejlesztő eszköztárban (Engineering tool) a vezérlőegység (BCU) neve érvénytelen vagy nincs megadva.
- ? A vezérlőegységen az A080-as paraméter = 1 beállításával aktiválva van a címellenőrzés.
- ➔ Eszköznév kiszállításkor: pl. BCU 460 esetén = not-assigned-bcu-460xxx

 $(xxx = c/m a 001 - FEF$  tartományban).

**→** Az eszköznévnek legalább a következő kifejezésből kell állnia:

<span id="page-5-0"></span>pl. BCU 460 esetén = bcu-460-xxx. A használt vezérlőegység (BCU) függvényében változik a cím alapértelmezett értéke, ehhez lásd [oldal: 4 \(6.4 A terepi busz konfigurációja](#page-3-0)  [\(A080-as paraméter\)\).](#page-3-0)

- Törölje a fejlesztő eszköztárban (Engineering tool) a "not-assigned" kifejezést, vagy cserélje egyedi névrészre (pl. "Kemencezona1-").
- Ellenőrizze, hogy a hálózati konfigurációban szereplő eszköznév megegyezik-e a vezérlőegységben elmentett eszköznévvel.
- Ellenőrizze és adott esetben állítsa be helyesen az A080-as paraméter értékét.

#### Modbus TCP

- ! A BCSoft-ban a vezérlőegység (BCU) neve érvénytelen vagy nincs megadva.
- ! A vezérlőegységen az A080-as paraméter = 1 beállításával aktiválva van a címellenőrzés.
- → A hálózatnévnek legalább a következő kifejezésből kell állnia:

pl. BCU 480 esetén =  $bcu-480$ -xxx, pl. BCU 465 esetén =  $bcu-465$ -xxx  $(xxx = c/m a 001 - FEF$  tartományban).

- Ellenőrizze a BCSoft-ban, hogy a vezérlőegység (BCU) neve érvénytelen-e vagy meg van-e adva.
- Ellenőrizze és adott esetben állítsa be helyesen az A080-as paraméter értékét.

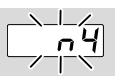

#### ? A vezérlőegységen lévő kijelző villog és n 4-et mutat?

! A PROFINET vezérlő stop állapotban van.

• Indítsa el a PROFINET vezérlőt.

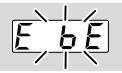

#### ? A vezérlőegységen lévő kijelző villog és E b E-t mutat?

! Belső kommunikációs zavar a buszmodullal.

- A csatlakoztatott állítótagokat a gyártói adatoknak megfelelő védőkapcsolásokkal kell ellátni.
- → Így elkerülhetők az olyan magas feszültségcsúcsok, amelyek működési zavarokat okozhatnak a BCU-nál.
	- Zavarmentesített elektróda-csatlakozókat (1 kΩ) kell használni.
	- Ha a hibát ezzel a művelettel nem lehet elhárítani, akkor szerelje ki a készüléket, és küldje el átvizsgálásra a gyártóhoz.

! A buszmodul hibás.

• Cserélje ki a buszmodult.

A vezérlőegység további hibajelzéseihez lásd [a BCU 46x, 480](https://docuthek.kromschroeder.com/documents/index.php?selclass=2&folder=401294) üzemeltetési útmutatójában a "Segítség üzemzavarok esetén" c. fejezetet.

# <span id="page-5-1"></span>8 MŰSZAKI ADATOK

Villamossági adatok Teljesítményfelvétel: 1,2 VA. Veszteségteljesítmény: 0,7 W.

#### Mechanikai adatok

Méretek (Sz × Ma × Mé):  $96 \times 63 \times 23$  mm  $(3.78 \times 2.48 \times 0.91$  inch). Súly: 0,3 kg.

#### Környezeti feltételek

Kerülni kell a készüléket érő közvetlen napsugárzást vagy az izzó felületek általi sugárzást.

Kerülni kell a pl. sótartalmú környezeti levegő vagy a SO<sub>2</sub> általi korrozív hatásokat.

A készüléket csak zárt helyiségekben/épületekben szabad tárolni/beépíteni.

A készülék nem tisztítható nagynyomású tisztítóval és/vagy tisztítószerrel.

Környezeti hőmérséklet:

-20-tól +70 °C-ig (-4-től +158 °F-ig),

kondenzátum-képződés nem megengedett.

Szállítási hőmérséklet = környezeti hőmérséklet. Tárolási hőmérséklet: -20-tól +70 °C-ig (-4-től

+158 °F-ig).

Védettségi fokozat: IP 20 az IEC 529-nek megfelelően.

Beszerelési hely: min. IP 65 (BCU 4xx-be való szereléshez).

Megengedett üzemelési magasság: < 2000 m a középtengerszint felett.

#### 8.1 Élettartam

Max. élettartam üzemi körülmények között: a gyártási dátumtól számítva 20 év.

### <span id="page-6-0"></span>9 LOGISZTIKA

#### Szállítás

A készüléket óvni kell külső erőhatásoktól (lökés, ütés, rázkódás).

Szállítási hőmérséklet, lásd [oldal: 6 \(8 Műszaki](#page-5-1)  [adatok\)](#page-5-1).

A szállításra az ismertetett környezeti feltételek érvényesek.

A készülékben vagy a csomagolásban keletkezett szállítási károkat azonnal jelenteni kell.

Ellenőrizze a szállítási terjedelmet.

#### Tárolás

Tárolási hőmérséklet, lásd [oldal: 6 \(8 Műszaki](#page-5-1)  [adatok\)](#page-5-1).

A tárolásra az ismertetett környezeti feltételek érvényesek.

Tárolási időtartam: 6 hónap az első használat előtt az eredeti csomagolásban. Ha a tárolási idő ennél hosszabb, akkor a teljes élettartam ezzel az értékkel lerövidül.

### 10 TANÚSÍTÁS

#### 10.1 ODVA-konform

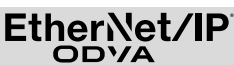

A megfelelőségi nyilatkozat (GB) megtekintéséhez lás[d www.docuthek.com](https://docuthek.kromschroeder.com/documents/abolink.php?latest=1576726213)

#### 10.2 PROFIBUS Felhasználói Szervezet

A BCU 4xx PROFINET IO-eszköz BCM 400 egységgel a Z12594 sz. tanúsítvány szerint sikeresen teljesítette a tanúsítási tesztet.

### 11 ÁRTALMATLANÍTÁS

Elektronikus alkatrészekkel rendelkező készülékek: 2012/19/EU WEEE-irányelv – Irányelv az elektromos és elektronikus berendezések hulladékairól

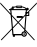

A terméket és a csomagolását a termék élettartama lejárta után (kapcsolásszám) megfelelő hulladékkezelő központban kell leadni. A készüléket nem szabad a háztartási hulladékkal együtt ártalmatlanítani. A terméket nem szabad elégetni. Kérésre a gyártó a régi berendezéseket a hulladékjogi rendelkezések keretében a rendeltetési helyre való leszállításkor visszaveszi.

 $HI L7$ 

### TOVÁBBI INFORMÁCIÓK

A Honeywell Thermal Solutions termékspektruma a Honeywell Combustion Safety, az Eclipse, az Exothermics, a Hauck, a Kromschröder és a Maxon termékeket foglalja magában. Termékeinkkel kapcsolatos további információkhoz látogasson el a ThermalSolutions.honeywell.com oldalra vagy vegye fel a kapcsolatot Honeywell mérnök-értékesítőjével. Elster GmbH

Strotheweg 1, D-49504 Lotte T.: +49 541 1214-0 hts.lotte@honeywell.com www.kromschroeder.com

Központi szervizvonal világszerte: T.: +49 541 1214-365 vagy -555 hts.service.germany@honeywell.com

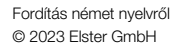

**Honeywell** 

krom//<br>schroder

HU-8